# **Future Sign in:**

**User has reset their password for the first time and has their own personal password.**

#### **Step 1:**

**Enter your email address and password then click on Sign In button.**

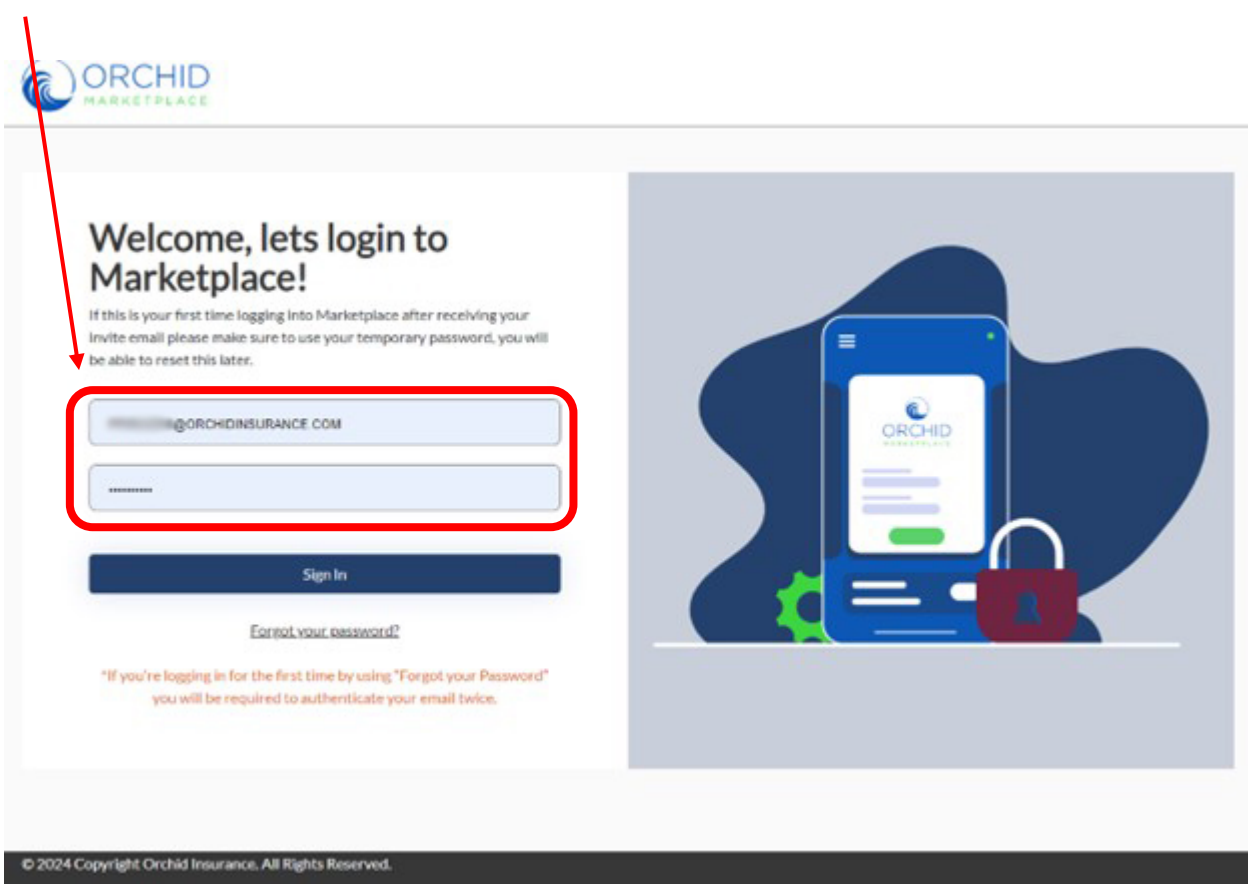

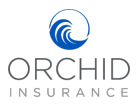

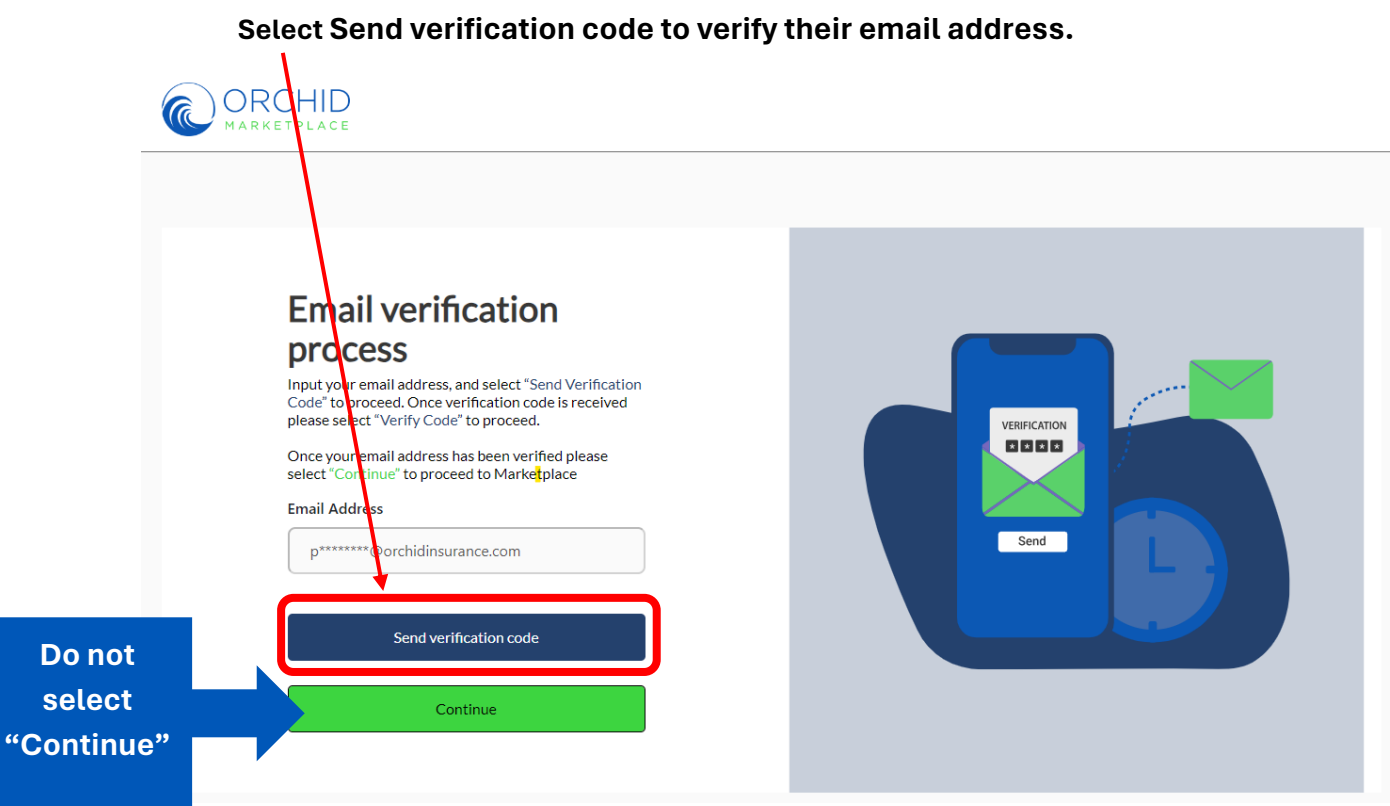

# **Step 2:**

#### **Step 3:**

**The verification code will be sent by email. Copy the code.**

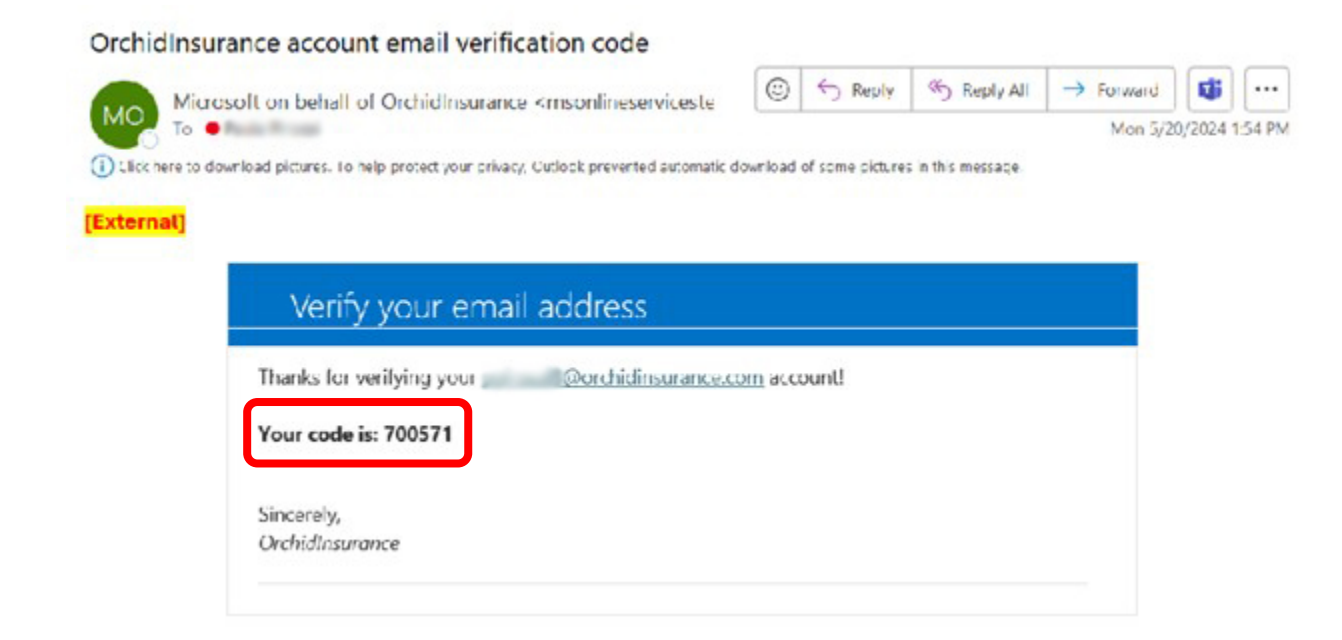

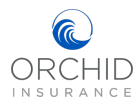

## **Paste or type the code into the Verification window. Select "Verify Code".**

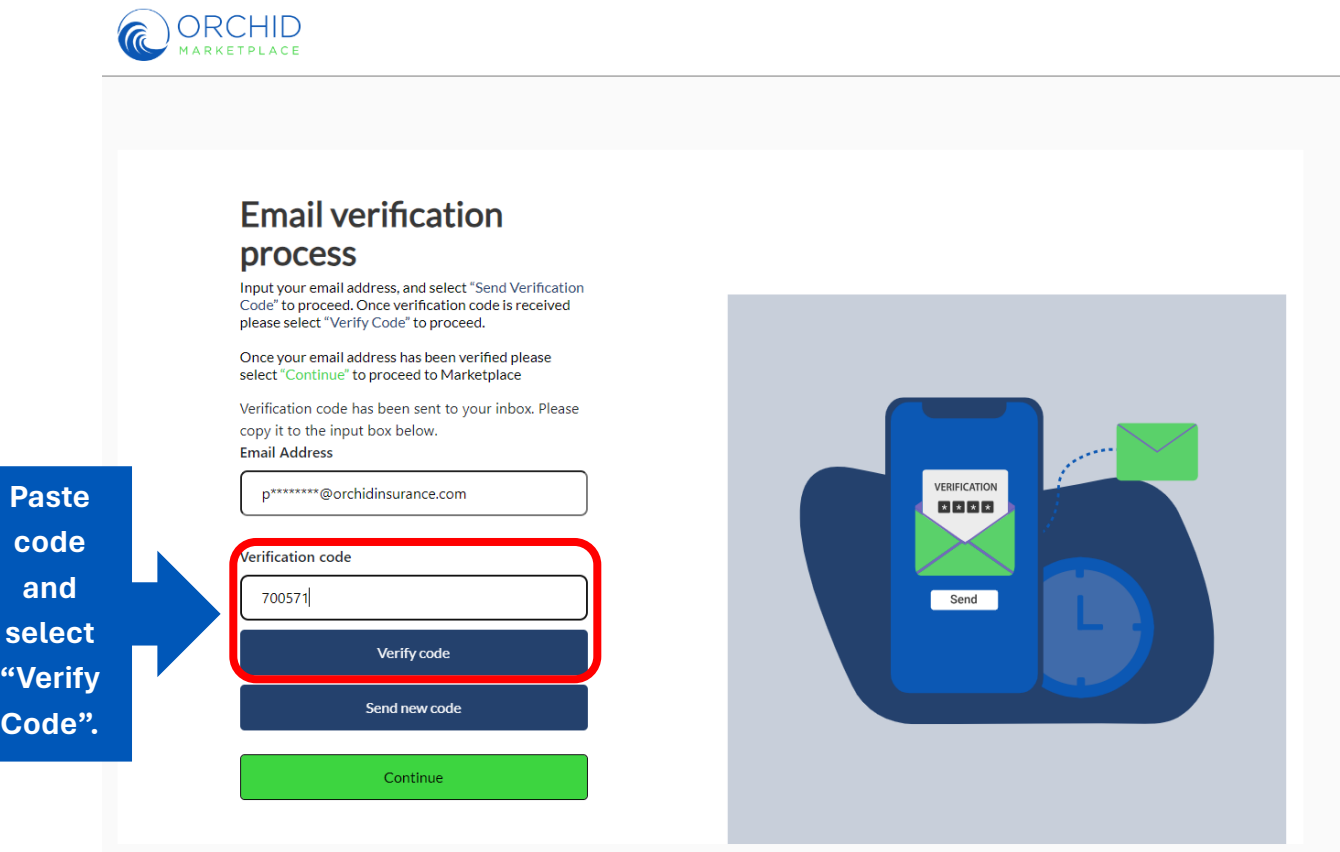

**NOTE: The verification code is valid for four minutes. If you select "verify Code" after that you will receive a message to select "Send new Code", just enter that and continue.**

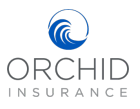

# **Step 4: Select "Continue", this will bring you to the Marketplace Landing page.**

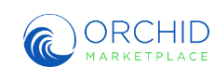

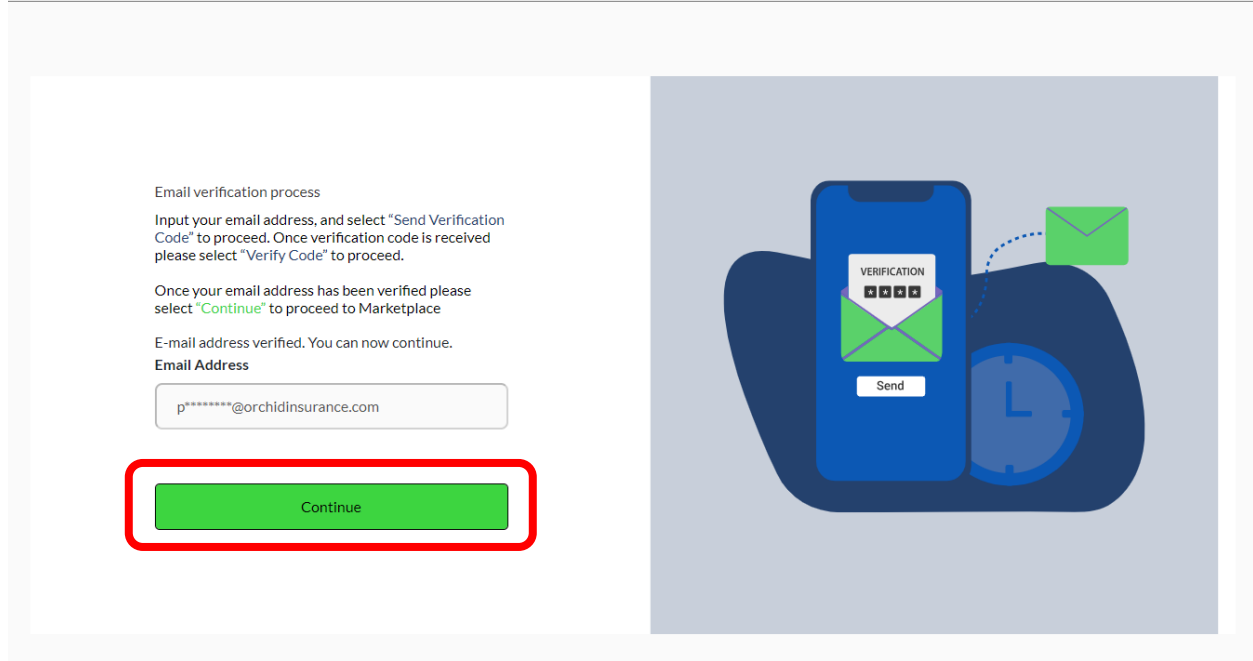

## **Step 5:**

**Welcome to the Marketplace Landing Page! You may now start your quote or search.**

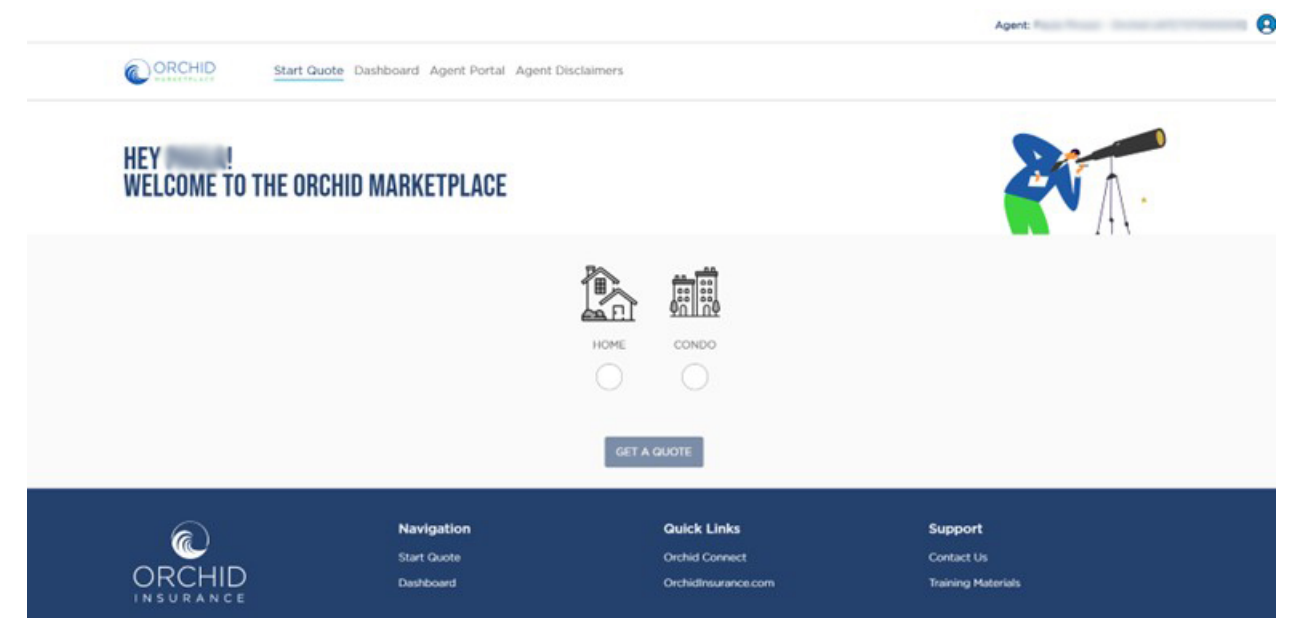

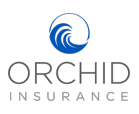